## Anleitung: Benutzer anmelden

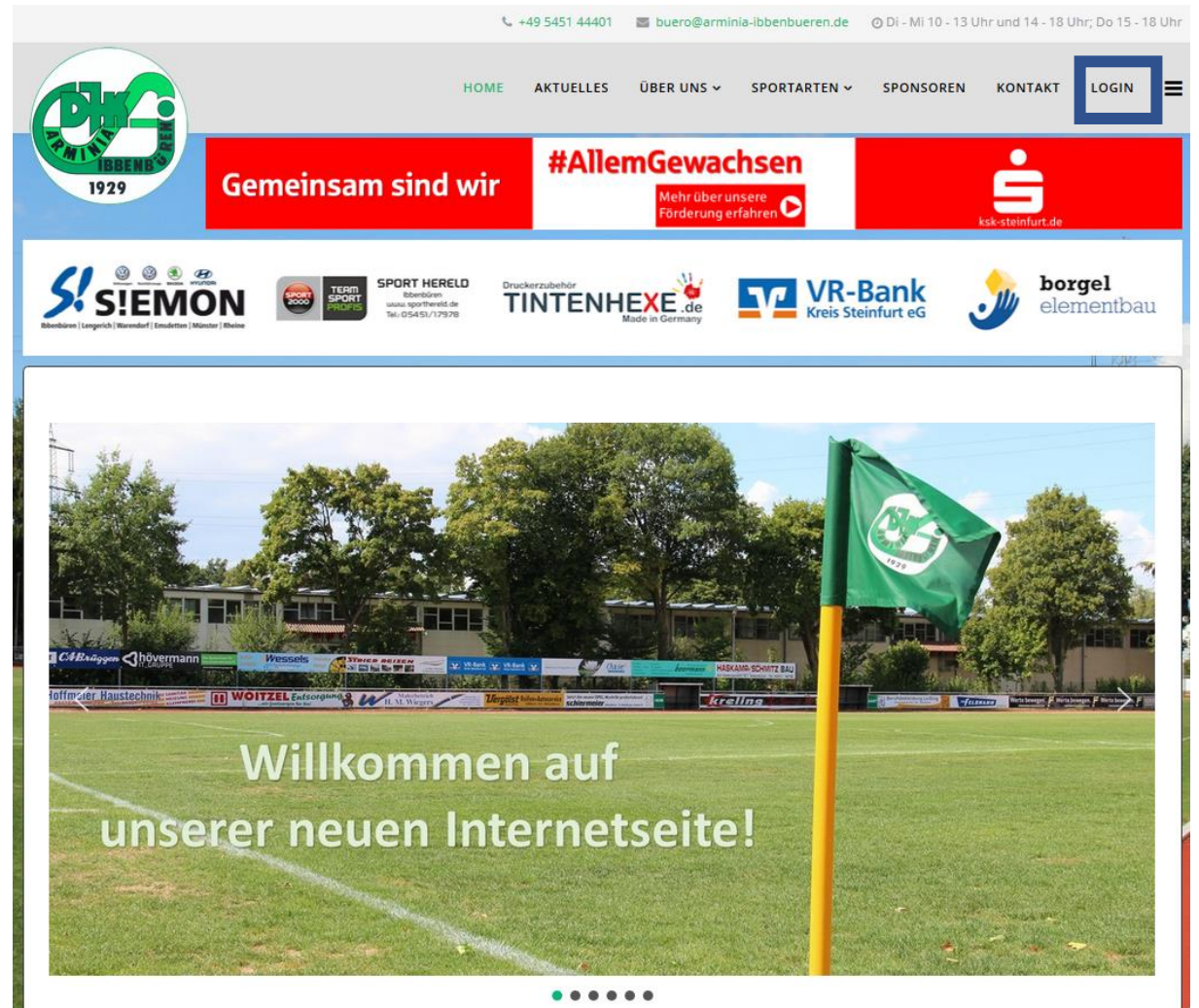

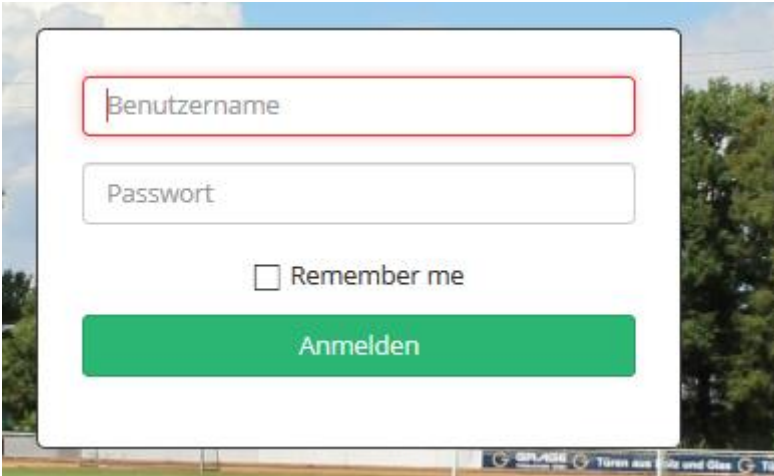

## Anleitung: Neuen Beitrag erstellen

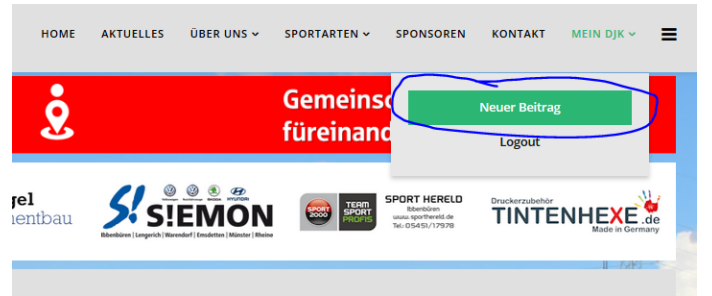

Neuer Beitrag anklicken

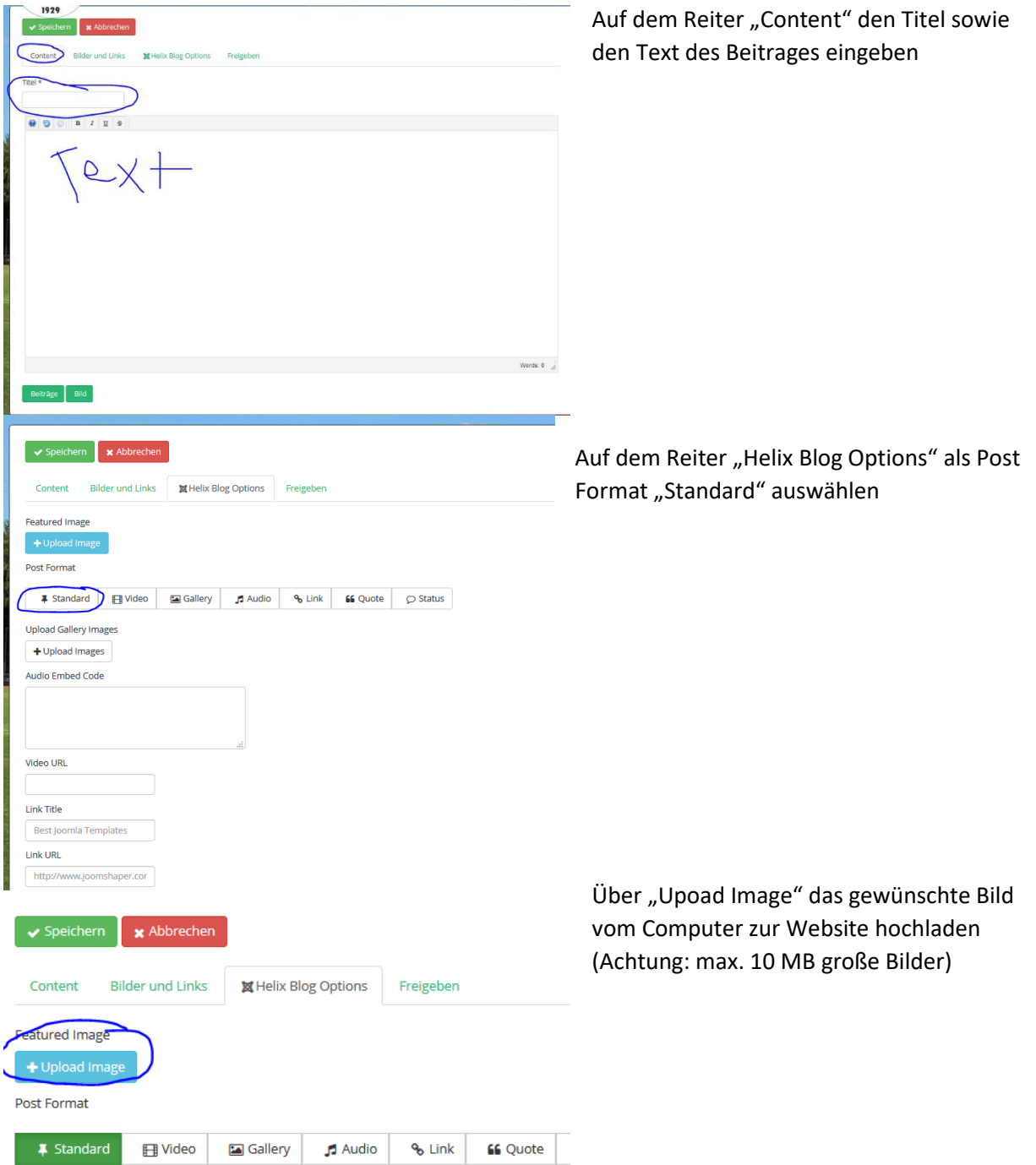

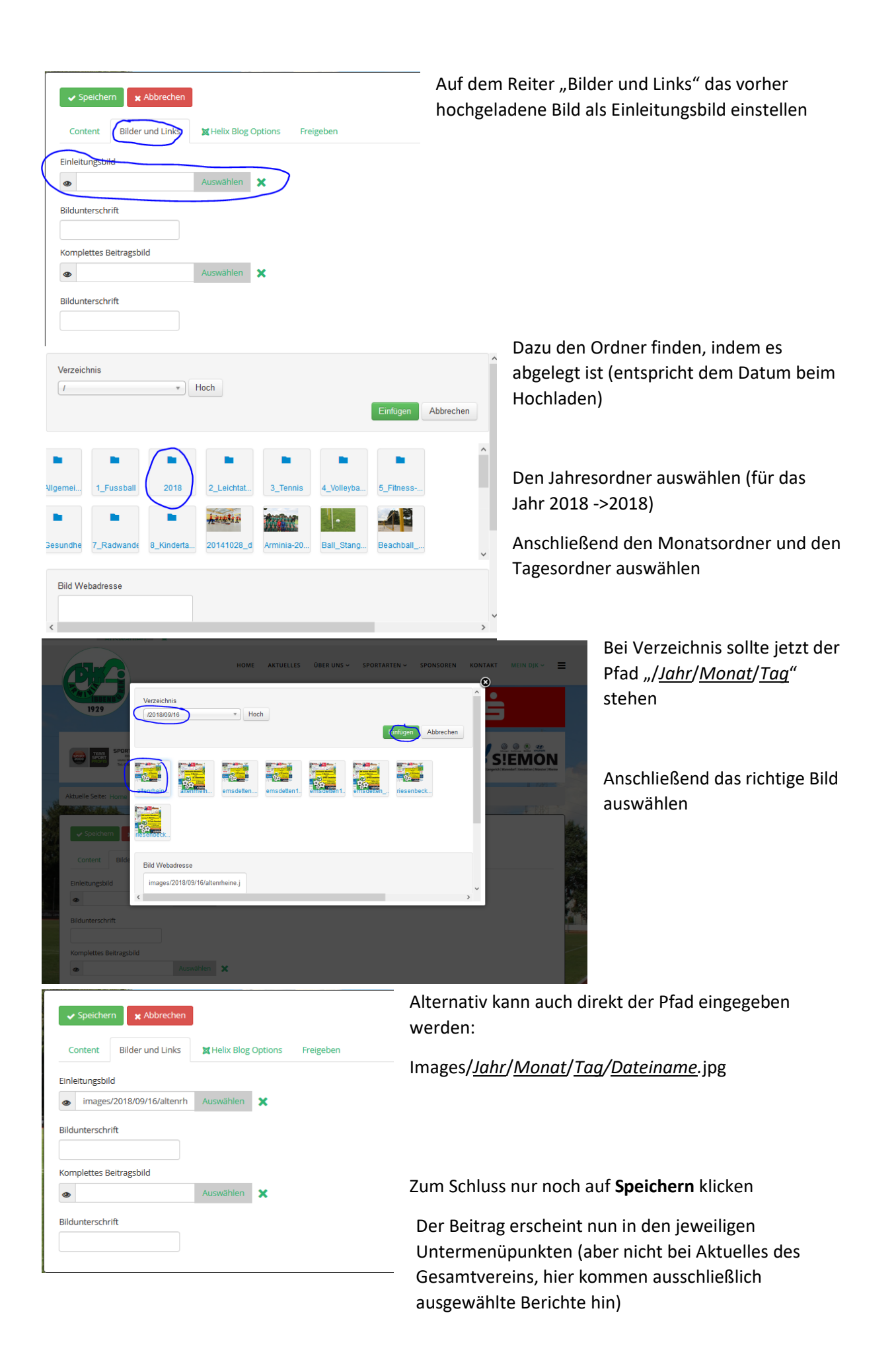

## Anleitung: Kategorie einstellen und Berichte löschen

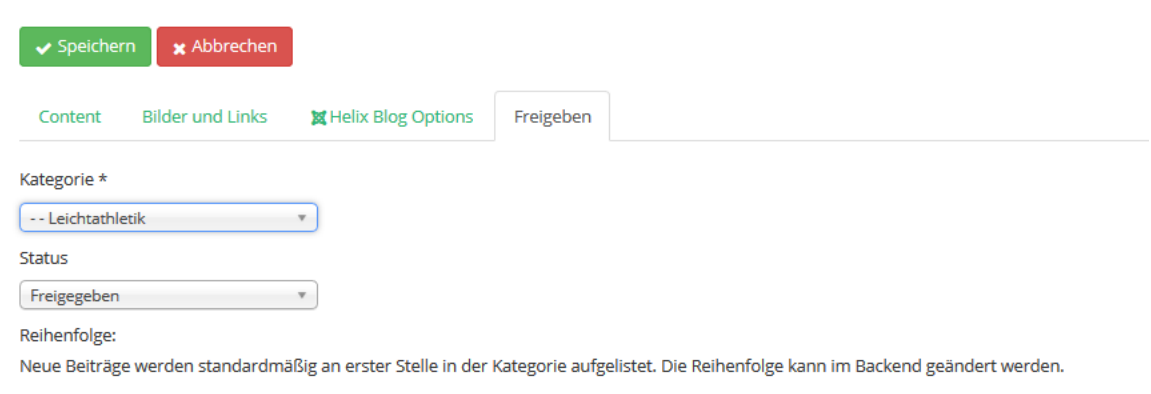

Für Benutzer, die Zugriff auf mehrere Kategorien besitzen, ist im Reiter "Freigeben" die richtige Kategorie auszuwählen.

Das Löschen eines Berichts erfolgt über den "Status". Hier muss Papierkorb ausgewählt werden und anschließen auf "Speichern" geklickt werden.